### **RENCANA PELAKSANAAN PEMBELAJARAN (RPP)**

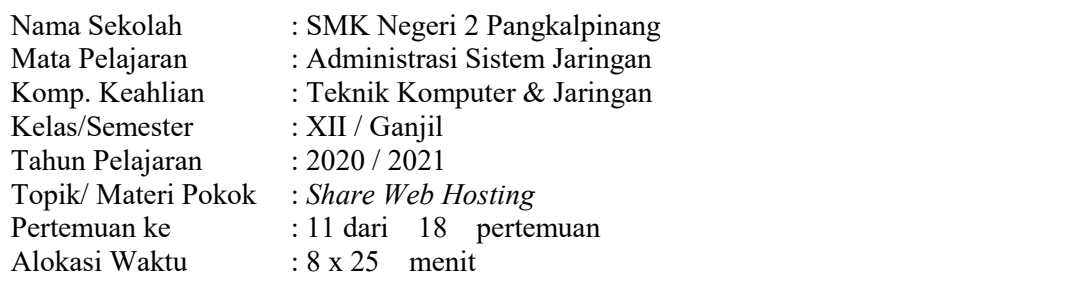

# **A. Kompetensi Inti (KI)**

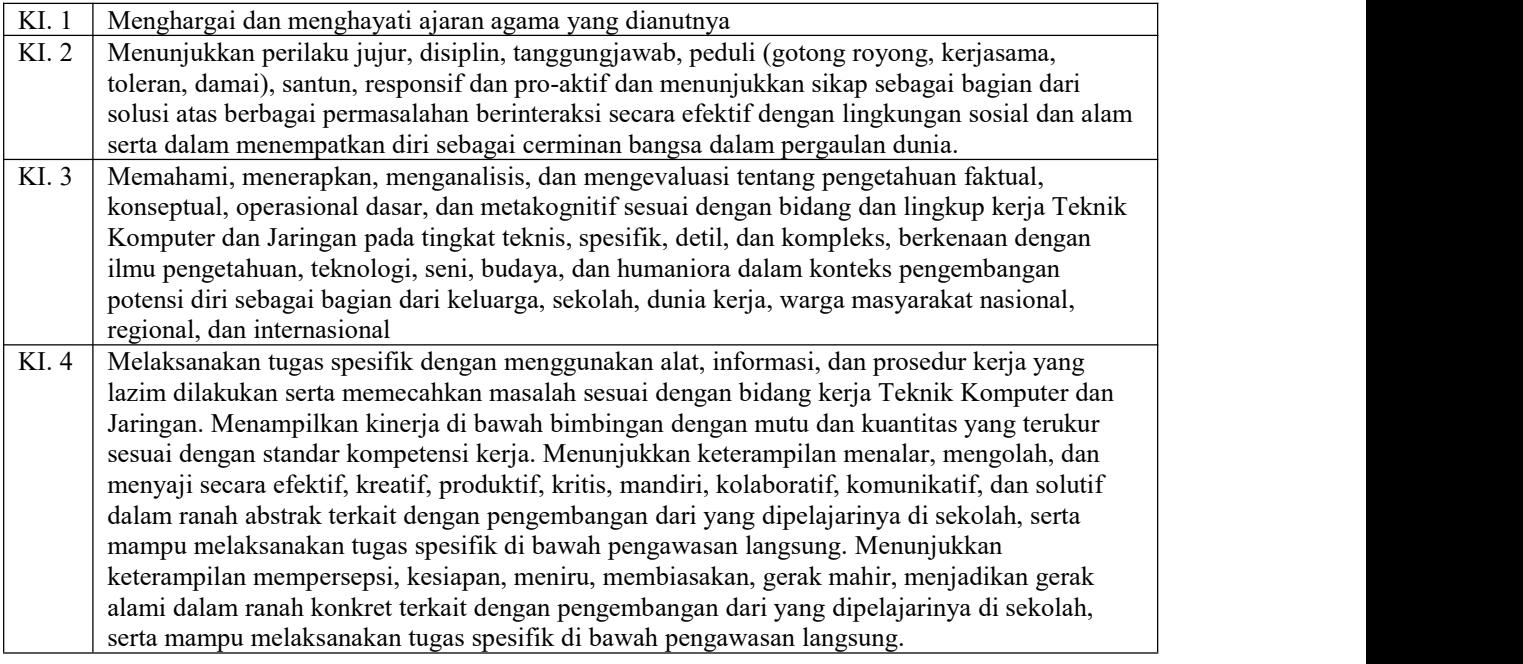

#### **A. Kompetensi Dasar**

3.11 Mengevaluasi *Share Hosting Server* 4.11 Mengkonfigurasi *Share Hosting Server*

#### **B. Indikator Pencapaian Kompetensi**

3.11.1 Mendokumentasikan konsep *Share Hosting Server ke dalam bentuk mind MAP*

- 3.11.2 Membandingkan cara konfigurasi *Share Hosting Server*
- 4.11.1 Melakukan konfigurasi *Share Hosting Server*
- 4.11.2 Menguji hasil konfigurasi *Share Hosting Server*
- 4.11.3 Membuat laporan konfigurasi *Share Hosting Server*

#### **D. Tujuan Pembelajaran**

- 1. Melalui kegiatan menonton video konsep *Share Hosting Server p*eserta didik dapat mendokumentasikan konsep *Share Hosting Server* ke dalam bentuk Mind Map
- 2. Setelah menunjukan hasil konfigurasi *Share Hosting Server* Pesera didik dapat melakukan konfigurasi tersebut di virtual machine.
- 3. Setelah melakukan praktik peserta didik dapat menguji hasi konfigurasi *Share Hosting Server* melalui PC client

H

PPG UKSW ANGKATAN 2 TAHUN 2020 WAHYU N SAPUTRA - TKI A

4. Setelah kegiatan praktik selesai peserta didik dapat membuat laporan hasil praktikum tentang evaluasi dan mengkonfigurasi *Share Hosting Server*menggunakan aplikasi Office dokumen.

# **E.Materi Pembelajaran**

# **1. Materi Reguler**

- a) Konsep dan cara kerja *Share Hosting Server*
- b) Konfigurasi *Share Hosting Server dengan virtualmin* di Linux/FreeBSD
- c) Prosedur pembuatan laporan konfigurasi *Share Hosting Server*

# 2. **Materi Remedial**

- a) Prinsip dan cara kerja *Share Hosting Server*
- b) Konfigurasi *Share Hosting Server dengan virtualmin* di Linux/FreeBSD
- c) Prosedur pembuatan laporan konfigurasi *Share Hosting Server*

# **3. Materi Pengayaan**

- a) Konfigurasi *Share Hosting Server* berbasis Windows
- b) Prosedur pembuatan laporan konfigurasi *Share Hosting Server* berbasis Windows

# **F. Pendekatan, Model dan Metode Pembelajaran**

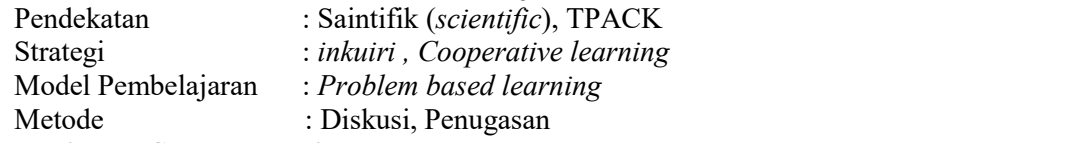

# G. **Media dan Sumber Belajar**

- 1. MEDIA
	- a) Google Classroom untuk aktivitas Sinkron dan Google Meet untuk Asinkron
	- b) Video : Konsep Share hosting, 2020, Hasyim Asya'ri ( youtube : <https://www.youtube.com/watch?v=GcVxCZCIw8U>
	- c)
	- d) Realita :Laptop, Pc Client, Mesin Virtual Vmware
- 2. SUMBER BELAJAR
	- a) Situs Internet
	- b) Video : Konsep Share hosting, 2020, Hasyim Asya'ri
		- ( youtube : <https://www.youtube.com/watch?v=GcVxCZCIw8U>
	- c) Buku Referensi : Andi Novianto,2019,Administrasi Sistem Jaringan, Jakarta, erlangga (halaman:47)

# H. **Kegiatan Pembelajaran**

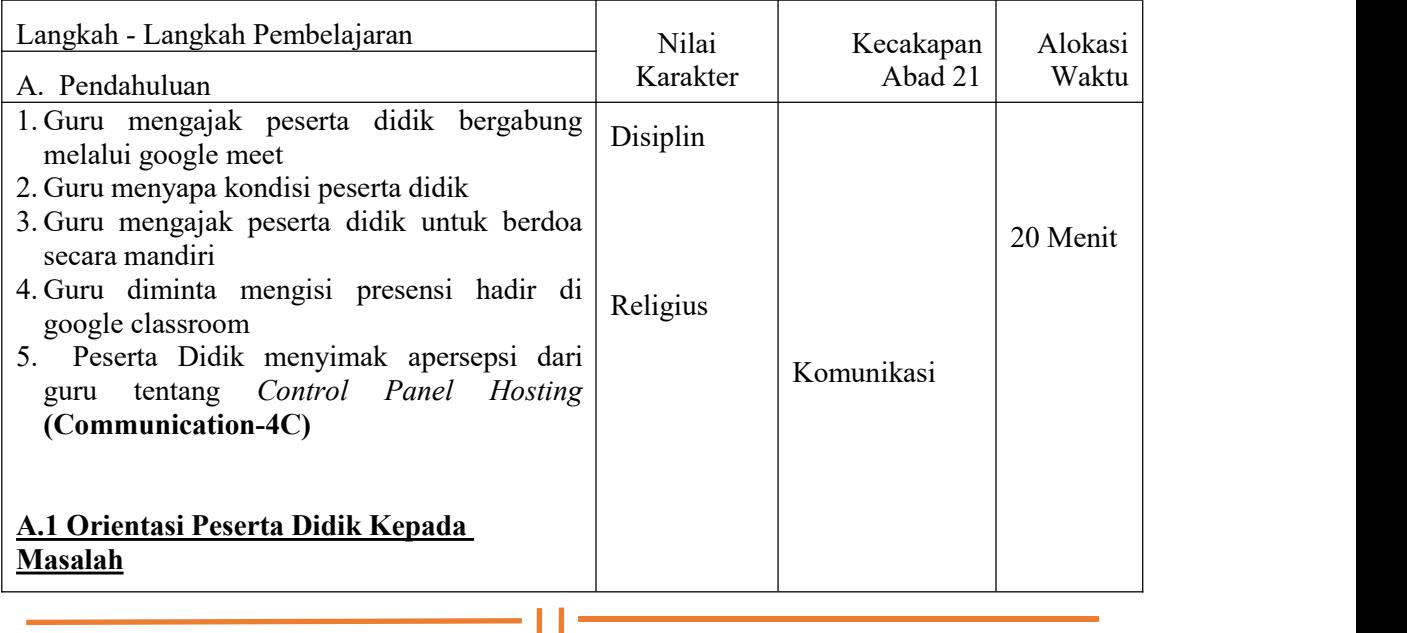

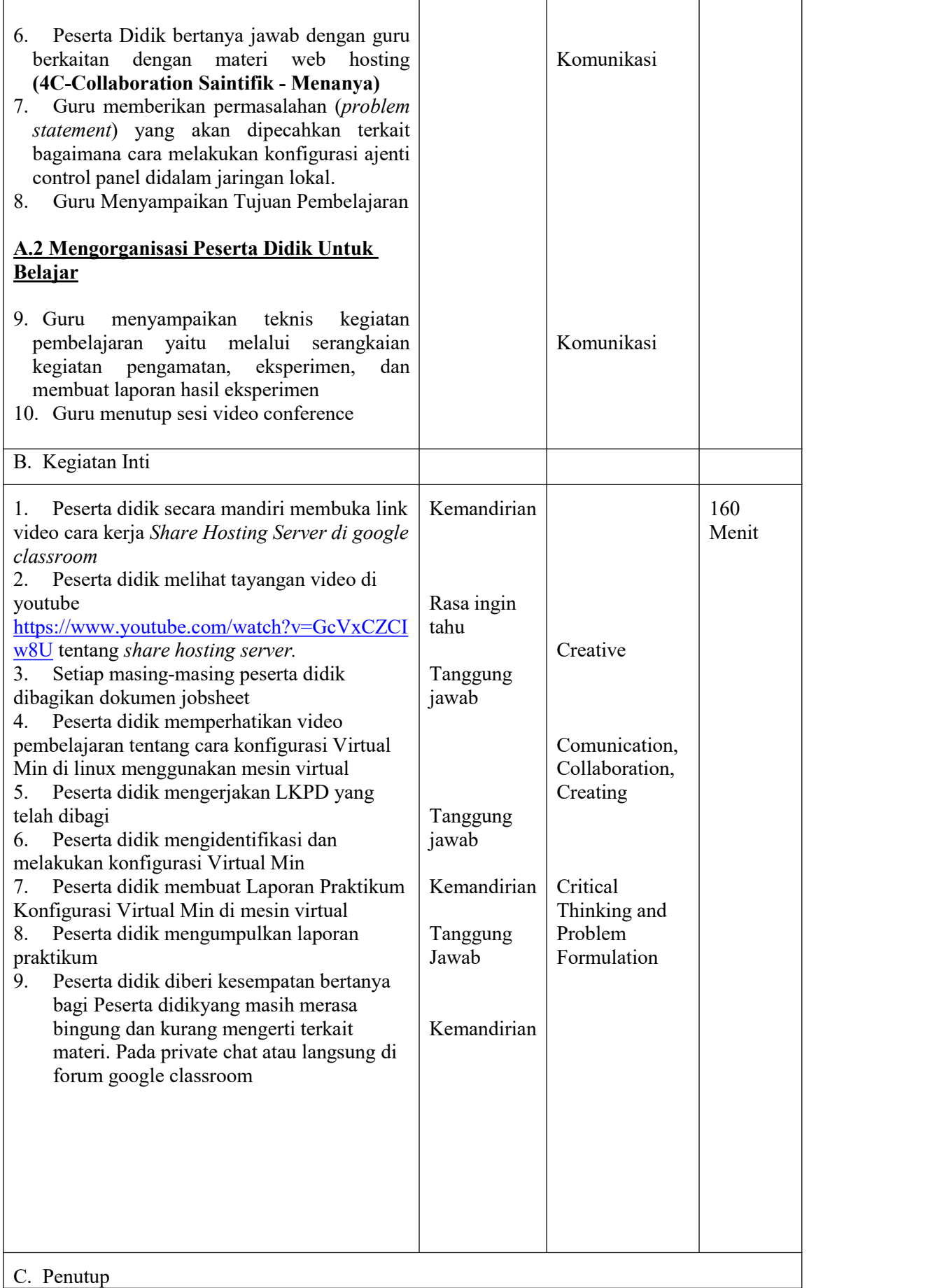

 $-11-$ 

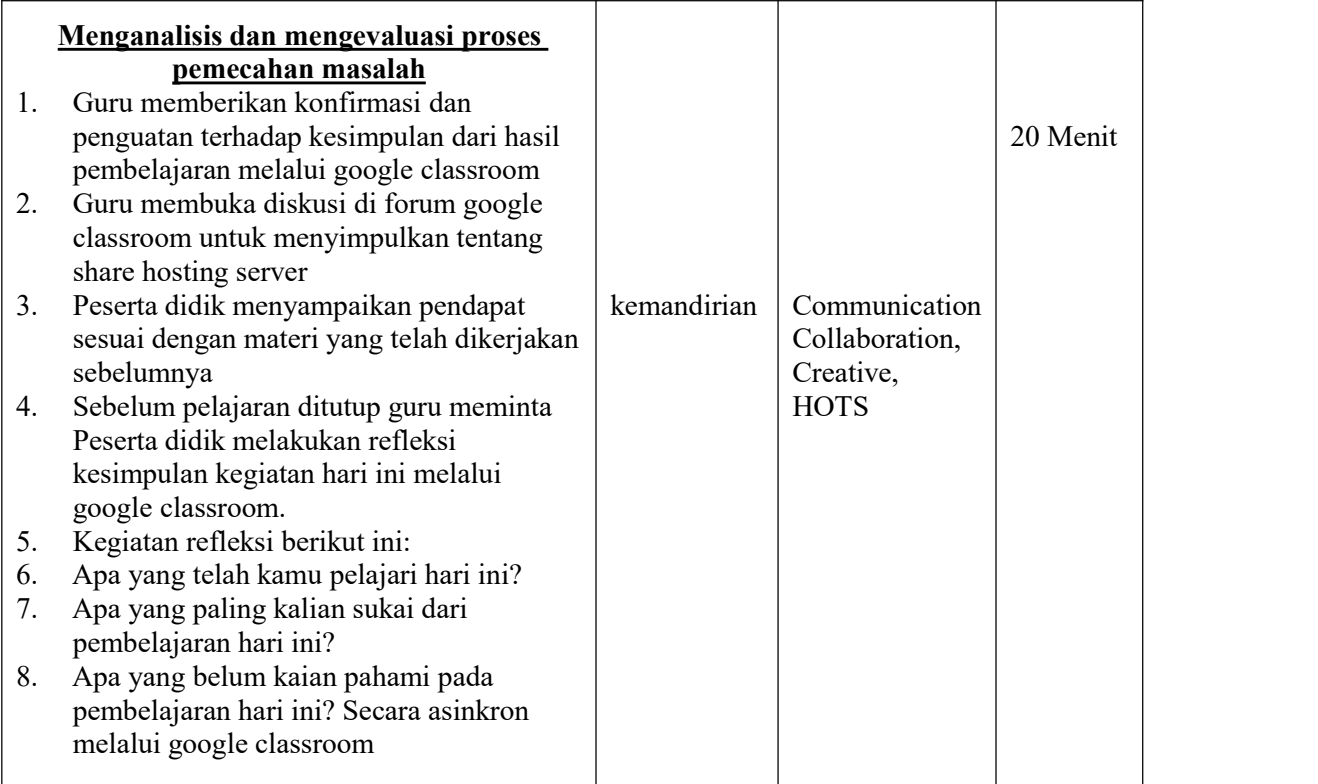

#### **I. Penilaian Hasil Belajar (PHB)**

- a. Teknik : test online<br>b. Bentuk :
- Bentuk :
	-
	-
	-

i. Penilainan Pengetahuan : Menjawab Quis di google clasroom

 $\mathbf{H}$ 

ii. Penilaian Kinerja : Hasil laporan praktikum<br>iii. Penilaian Sikap : Observasi dalam mengik : Observasi dalam mengikuti online Google Meet, kejuruan dan mandiri

Mengetahui, Pangkalpinang, 23/09/2020 Kepala Sekolah Guru Mata Pelajaran

Drs. Yulizarman, MT Wahyu N Saputra, S.Kom **PEMBINA** NIP. 19611010 198603 1 019

### **RENCANA PELAKSANAAN PEMBELAJARAN (RPP)**

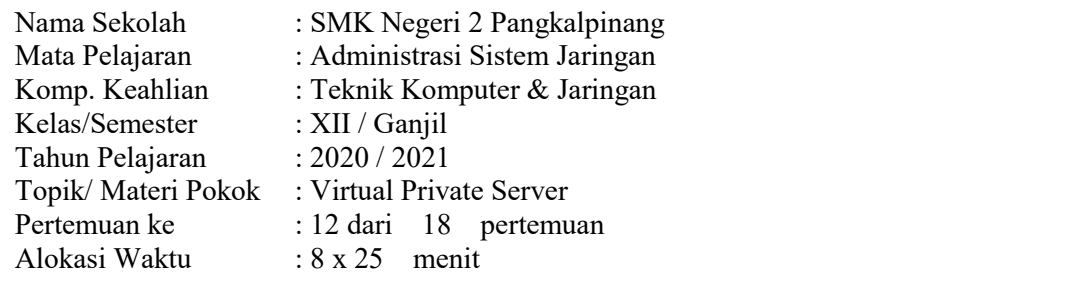

### **B. Kompetensi Inti (KI)**

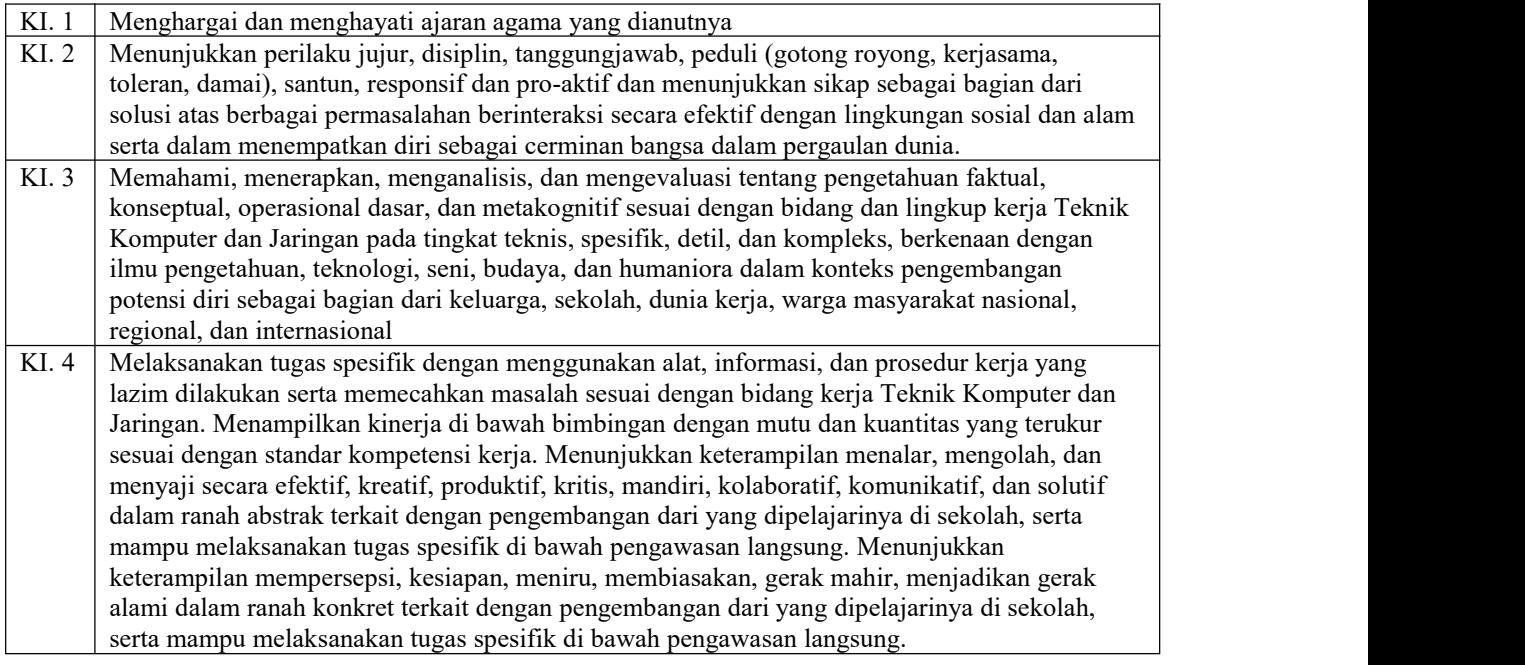

#### **A. Kompetensi Dasar**

3.12 Mengevaluasi Virtual Private Server 4.12 Mengkonfigurasi Virtual Privase Server

#### **B. Indikator Pencapaian Kompetensi**

3.12.1 Mendokumentasikan konsep *Virtual Private Server ke dalam bentuk mind MAP*

- 3.12.2 Membandingkan cara konfigurasi *Virtual Private Server*
- 3.12.3 Melakukan konfigurasi *Virtual Private Server*

3.12.4 Menguji hasil konfigurasi *Virtual Private Server*

3.12.5 Membuat laporan konfigurasi *Virtual Private Server*

### **D. Tujuan Pembelajaran**

1. Melalui kegiatan menonton video konsep VPS, peserta didik dapat mendokumentasikan ke dalam bentuk Mind Map

2. Setelah menunjukan hasil konfigurasi VPS Pesera didik dapat melakukan konfigurasi tersebut di virtual machine.

3. Setelah melakukan praktik peserta didik dapat menguji hasi konfigurasi VPS melalui PC client

 $\mathbf{L}$ 

PPG UKSW ANGKATAN 2 TAHUN 2020 WAHYU N SAPUTRA - TKI A

4. Setelah kegiatan praktik selesai peserta didik dapat membuat laporan hasil praktikum tentang evaluasi dan mengkonfigurasi VPS menggunakan aplikasi Office dokumen.

# **E. Materi Pembelajaran**

# **1. Materi Reguler**

- a) Prinsip dan cara kerja Virtual Private Server
- b) Konfigurasi Virtual Private Server dengan proxmox ve di Linux/FreeBSD
- c) Prosedur pembuatan laporan konfigurasi Virtual Private Server

# **2. Materi Remedial**

- a) Prinsip dan cara kerja Virtual Private Server
- b) Konfigurasi Virtual Private Server dengan proxmox ve di Linux/FreeBSD
- c) Prosedur pembuatan laporan konfigurasi Virtual Private Server

# **3. Materi Pengayaan**

- a) Konfigurasi Virtual Private Server berbasis Windows
- b) Prosedur pembuatan laporan konfigurasi Virtual Private Server berbasis

# Windows

# **F. Pendekatan, Model dan Metode Pembelajaran**

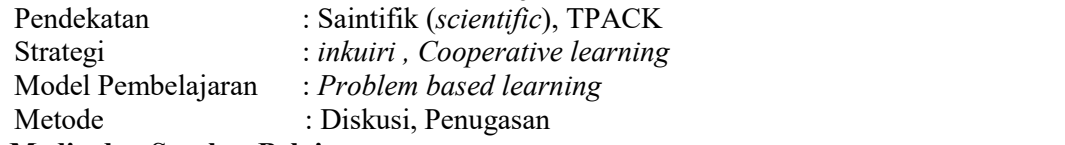

# G. **Media dan Sumber Belajar**

- 1. MEDIA
	- a) Google Classroom untuk aktivitas Sinkron dan Google Meet untuk Asinkron
	- b) Video : konsep dan cara kerja VPS, 2020, Radian ID ( youtube : <https://www.youtube.com/watch?v=OqAjHrVXuqo>
	- c) Slide :Materi 5 membandingkan cara konfigurasi
	- d) Realita :Laptop, Pc Client, Mesin Virtual Vmware
- 2. SUMBER BELAJAR
	- a) Situs Internet : konsep dan cara kerja VPS, 2020, Radian ID
	- ( youtube : <https://www.youtube.com/watch?v=OqAjHrVXuqo>
	- b) Buku Referensi : Andi Novianto,2019,Administrasi Sistem

Jaringan, Jakarta, erlangga (halaman:73)

# J. **Kegiatan Pembelajaran**

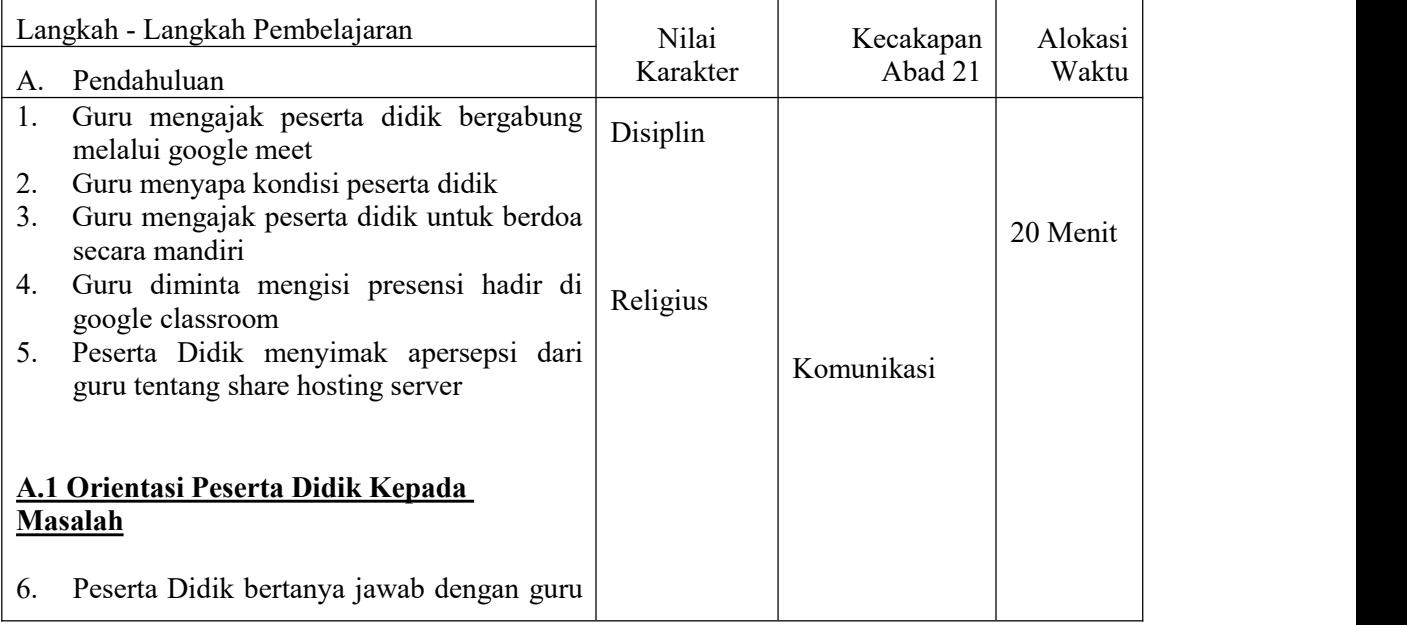

 $\mathbf{H}$ 

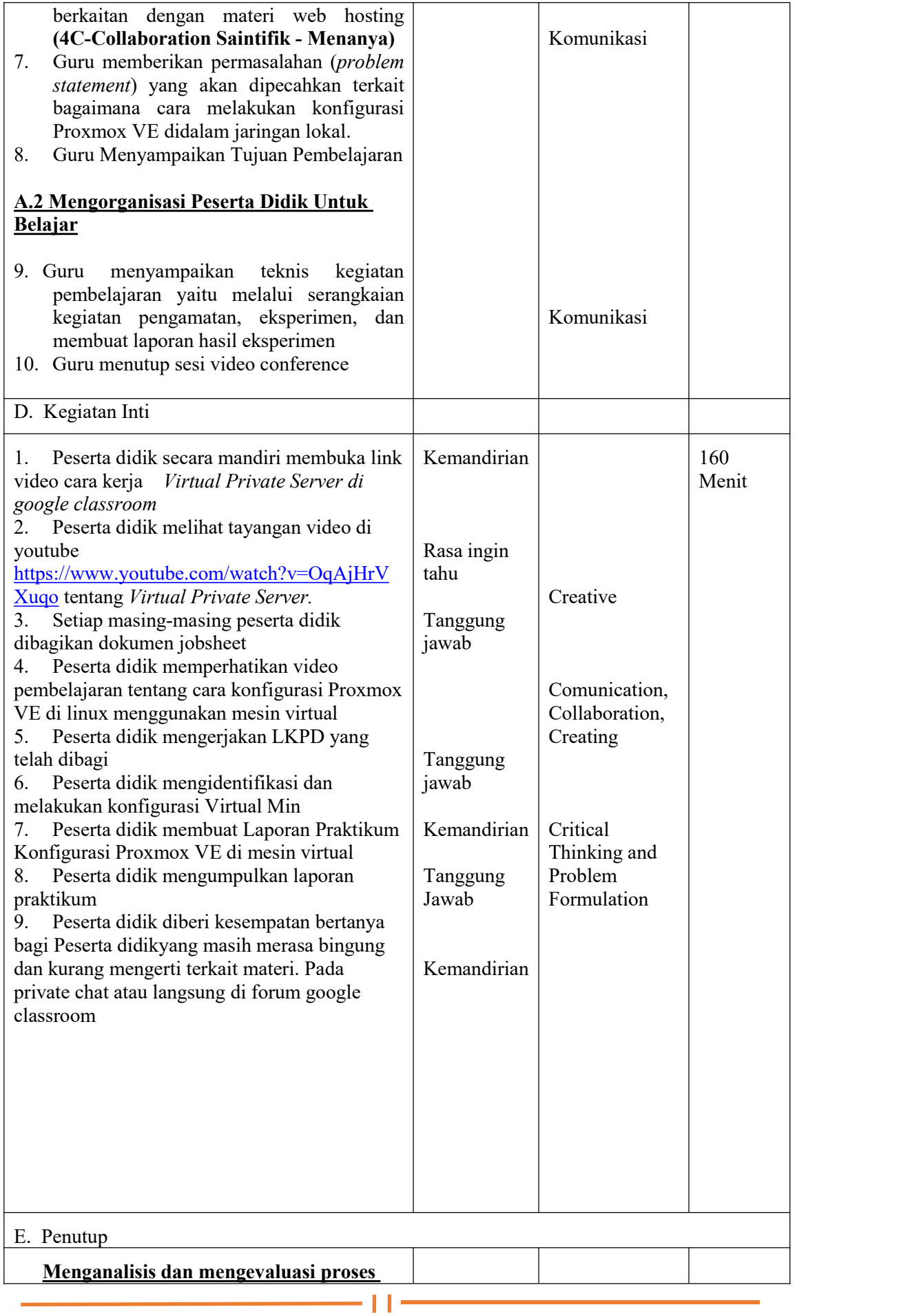

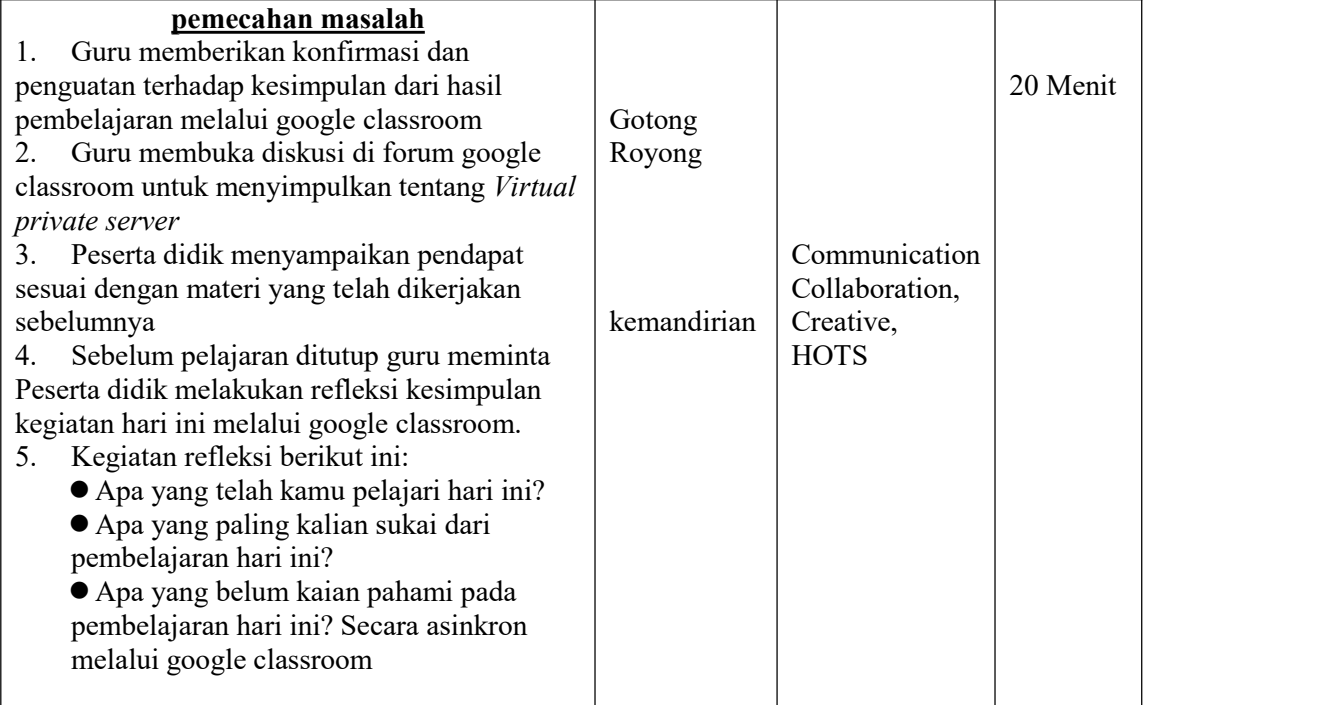

#### **K. Penilaian Hasil Belajar (PHB)**

- a. Teknik : test online
- b. Bentuk :<br>i. Penila
	- Penilainan Pengetahuan : Menjawab Quis di google clasroom
	-
	-
- 
- ii. Penilaian Kinerja : Hasil laporan praktikum

 $\mathbf{H}$ 

iii. Penilaian Sikap : Observasi dalam mengikuti online Google Meet, kejuruan dan mandiri

Mengetahui, Pangkalpinang, 23/09/2020 Kepala Sekolah Guru Mata Pelajaran

Drs. Yulizarman, MT Wahyu N Saputra, S.Kom PEMBINA NIP. -NIP. 19611010 198603 1 019

### **RENCANA PELAKSANAAN PEMBELAJARAN (RPP)**

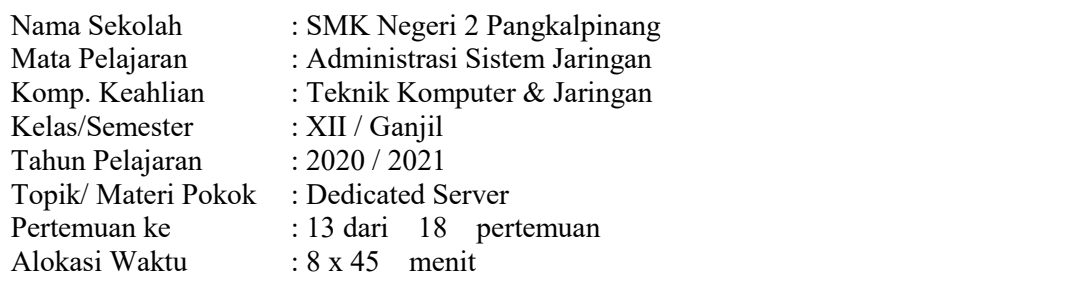

# **C. Kompetensi Inti (KI)**

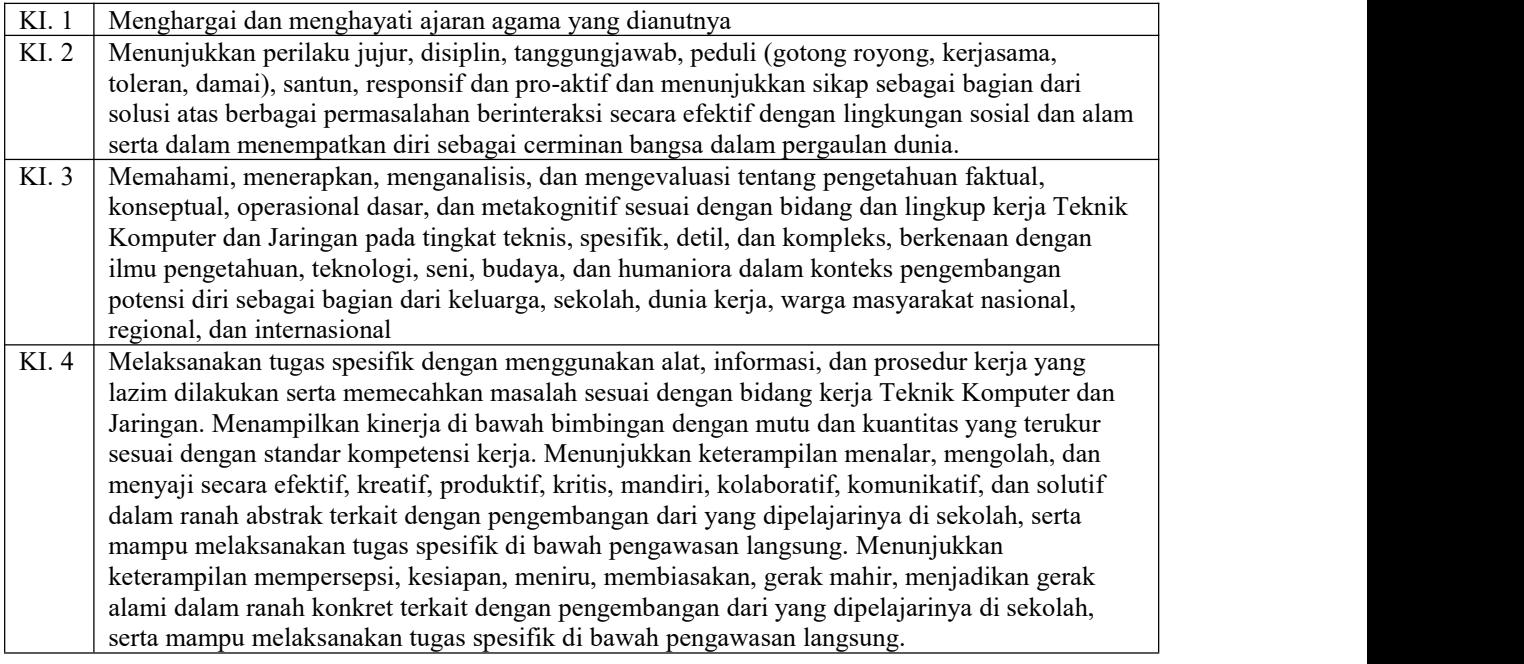

#### **C. Kompetensi Dasar**

3.13 Mengevaluasi *Dedicated Hosting Server* 4.13 Mengkonfigurasi *Dedicated Hosting Server*

#### **D. Indikator Pencapaian Kompetensi**

3.13.1 Mendokumentasikan konsep *Dedicated Hosting Server ke dalam bentuk mind MAP*

3.13.2 Membandingkan cara konfigurasi *Dedicated Hosting Server*

3.13.3 Melakukan konfigurasi *Dedicated Hosting Server*

3.13.4 Menguji hasil konfigurasi *Dedicated Hosting Server*

3.13.5 Membuat laporan konfigurasi *Dedicated Hosting Server*

#### **D. Tujuan Pembelajaran**

- 1. Melalui kegiatan menonton video konsep *Dedicated Hosting Server*, peserta didik dapat mendokumentasikan konsep *Dedicated Hosting Server* ke dalam bentuk Mind Map
- 2. Setelah diberikan slide membandingkan cara konfigurasi dari internet, peserta didik dapat menyimpulkan konfigurasi mana yang tepat digunakan.

 $\mathbf{L}$ 

PPG UKSW ANGKATAN 2 TAHUN 2020 WAHYU N SAPUTRA - TKI A

- 3. Setelah menunjukan hasil konfigurasi *Dedicated Hosting Server* Pesera didik dapat melakukan konfigurasi tersebut di virtual machine.
- 4. Setelah melakukan praktik peserta didik dapat menguji hasi konfigurasi *Dedicated Hosting Server* melalui PC client
- 5. Setelah kegiatan praktik selesai peserta didik dapat membuat laporan hasil praktikum tentang evaluasi dan mengkonfigurasi *Dedicated Hosting Server* menggunakan aplikasi Office dokumen.

### **E. Materi Pembelajaran**

### **4. Materi Reguler**

- d) *Dedicated Hosting Server*
- e) Prinsip dan cara kerja *Dedicated Hosting Server*
- f) Konfigurasi *Dedicated Hosting Server* Linux/FreeBSD
- g) Prosedur pembuatan laporan konfigurasi *Dedicated Hosting Server*

### **5. Materi Remedial**

- d) *Dedicated Hosting Server*
- e) Prinsip dan cara kerja *Dedicated Hosting Server*
- f) Konfigurasi *Dedicated Hosting Server* Linux/FreeBSD
- g) Prosedur pembuatan laporan konfigurasi *Dedicated Hosting Server*

### **6. Materi Pengayaan**

- c) Konfigurasi vmware spere untuk *Dedicated Hosting Server*
- d) Prosedur pembuatan laporan vmware spere untuk *Dedicated Hosting Server*

### **H. Pendekatan, Model dan Metode Pembelajaran**

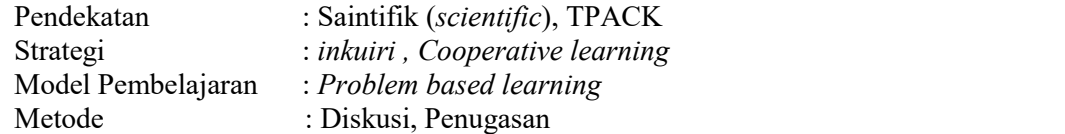

# I. **Media dan Sumber Belajar**

- 3. MEDIA
	- e) Google Classroom untuk aktivitas Sinkron dan Google Meet untuk Asinkron f) Video : konsep dan cara kerja *Dedicated Hosting Server*, 2020, Walid
	- umar ( youtube : <https://www.youtube.com/watch?v=lCwLxCh0eIE>
	- g) Slide :Materi 5 membandingkan cara konfigurasi
	- h) Realita : Laptop, Pc Client, Mesin Virtual Vmware
- 4. SUMBER BELAJAR

i) Video : konsep dan cara kerja *Dedicated Hosting Server*, 2020, Walid umar ( youtube : <https://www.youtube.com/watch?v=lCwLxCh0eIE>

- c) Buku Referensi : Andi Novianto,2019,Administrasi Sistem
- Jaringan, Jakarta, erlangga (halaman:73)

### L. **Kegiatan Pembelajaran**

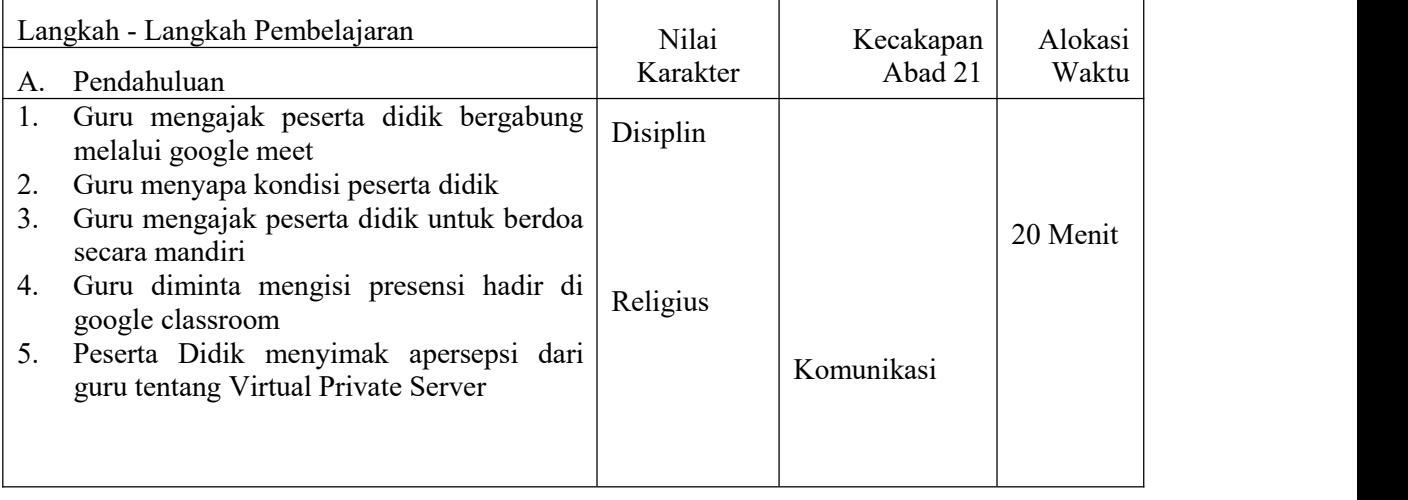

H

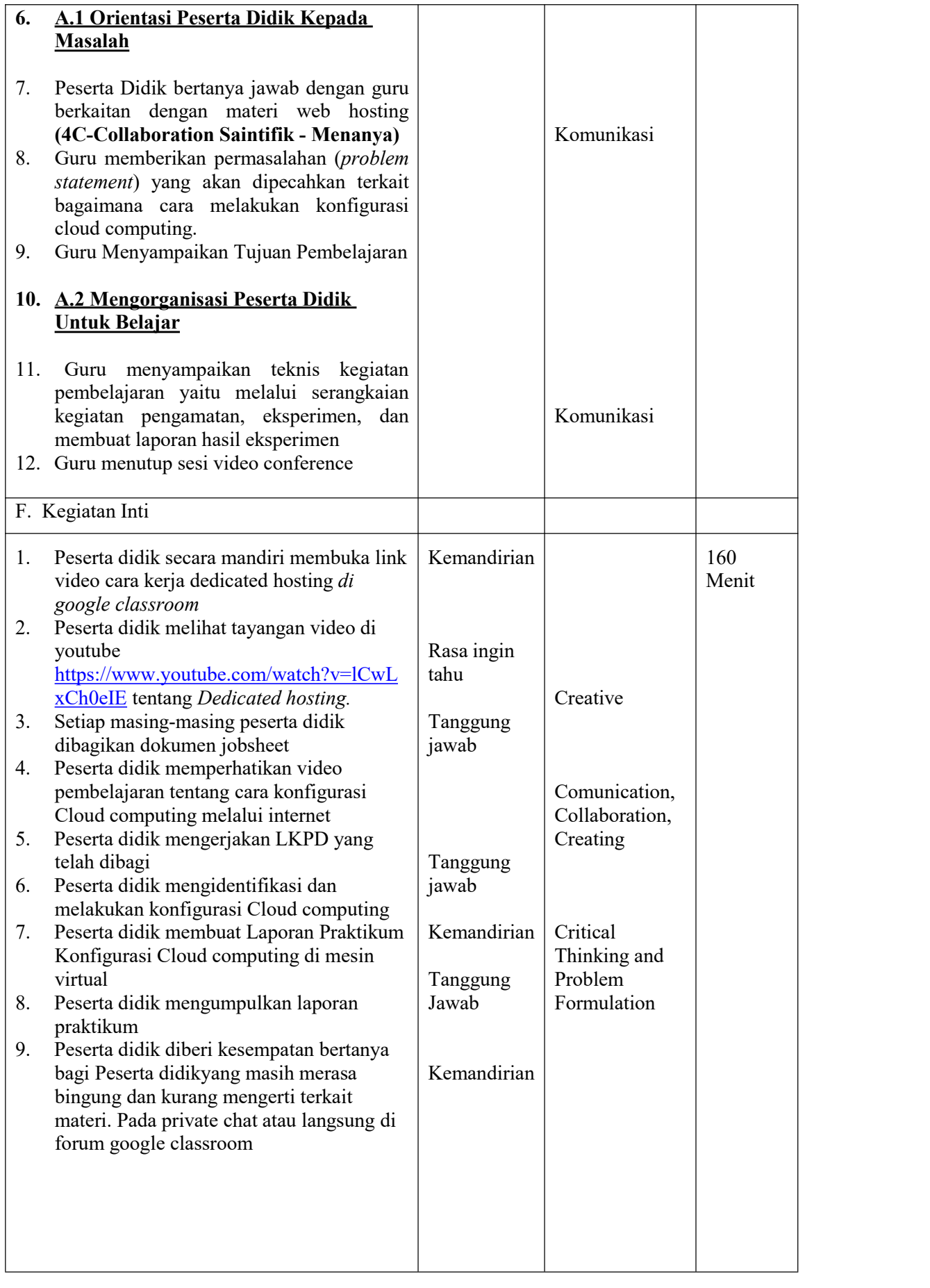

 $-11-$ 

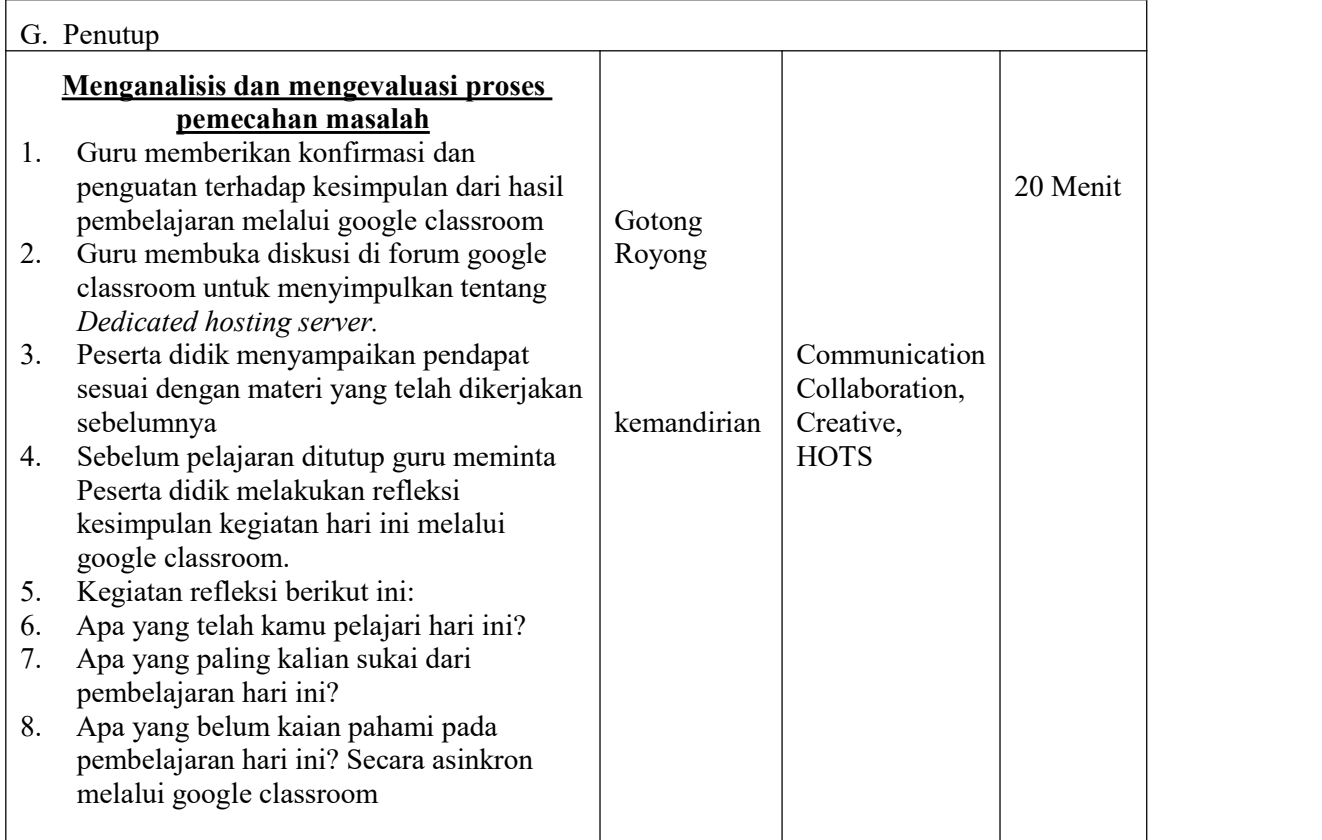

### **M. Penilaian Hasil Belajar (PHB)**

- a. Teknik : test online
- 
- b. Bentuk :<br>i. Penilainan Pengetahuan
	-
	-

: Menjawab Quis di google clasroom

ii. Penilaian Kinerja : Hasil laporan praktikum

 $\mathbf{H}$ 

iii. Penilaian Sikap : Observasi dalam mengikuti online Google Meet, kejuruan dan mandiri

Mengetahui, Pangkalpinang, 23/09/2020 Kepala Sekolah Guru Mata Pelajaran

Drs. Yulizarman, MT Wahyu N Saputra, S.Kom PEMBINA NIP. 19611010 198603 1 019